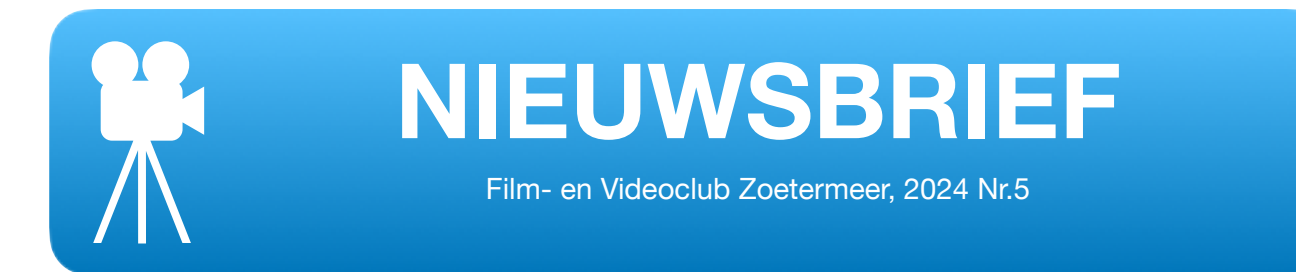

## **Ondertiteling en vertaling van YouTube filmpjes**

Op YouTube zijn veel tutorials te vinden. Goede en minder goede. En vrijwel altijd in het Engels. Prima als je goed Engels verstaat, maar mocht dat niet zo zijn, dan kun je de ondertiteling aanzetten. Als de maker van het filmpje zelf geen ondertiteling heeft toegevoegd, dan kan de gesproken tekst omgezet worden in geschreven tekst, en dit kan zelfs vertaald worden. Hoe dit werkt probeer ik in deze korte handleiding uit te leggen.

Als voorbeeld neem ik dit filmpje:

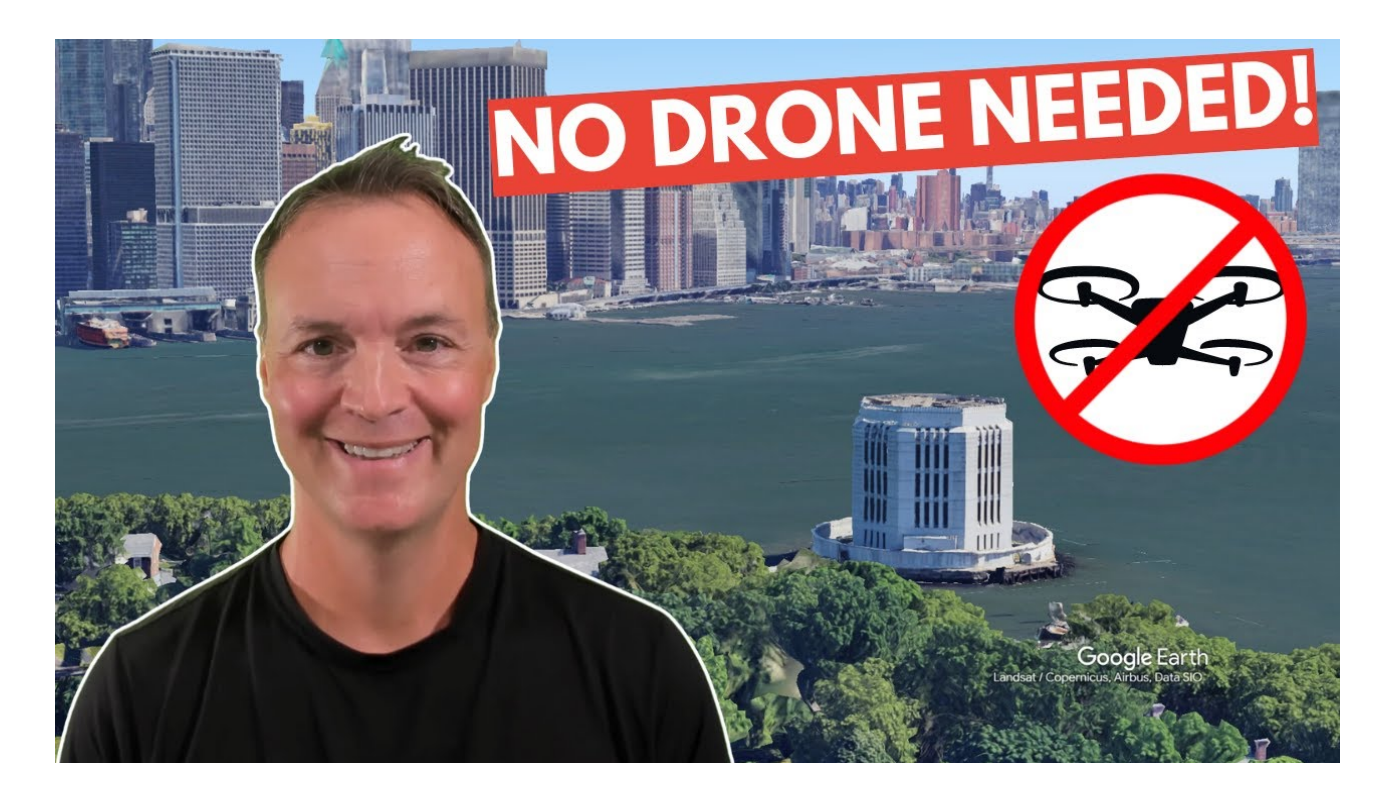

Op YouTube zie je onderaan een aantal knoppen.

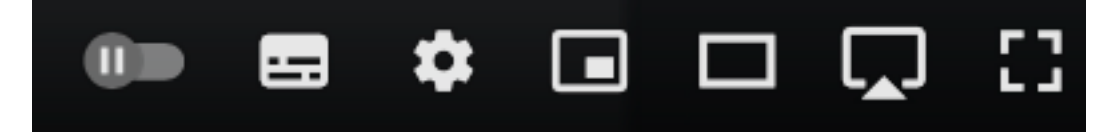

De 2e van links is de Aan/uit knop voor de ondertiteling. Als deze op Aan staat, dan staat er een rode streep onder. We laten deze nu UIT.

De tweede knop, het tandwiel, zijn de instellingen. Klik eerst eens op het tandwiel.

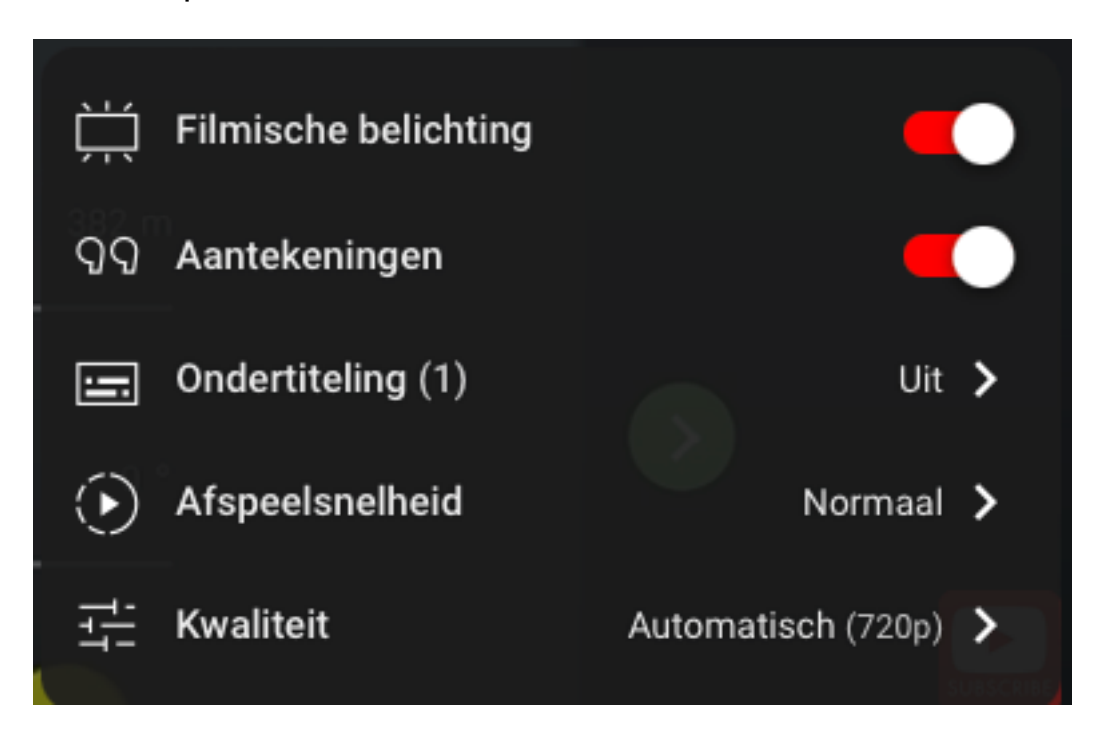

Het is duidelijk waar we moeten zijn: de derde regel. De ondertiteling staat nu uit. Klik op het pijltje rechts. Er komt nu een tweede menu:

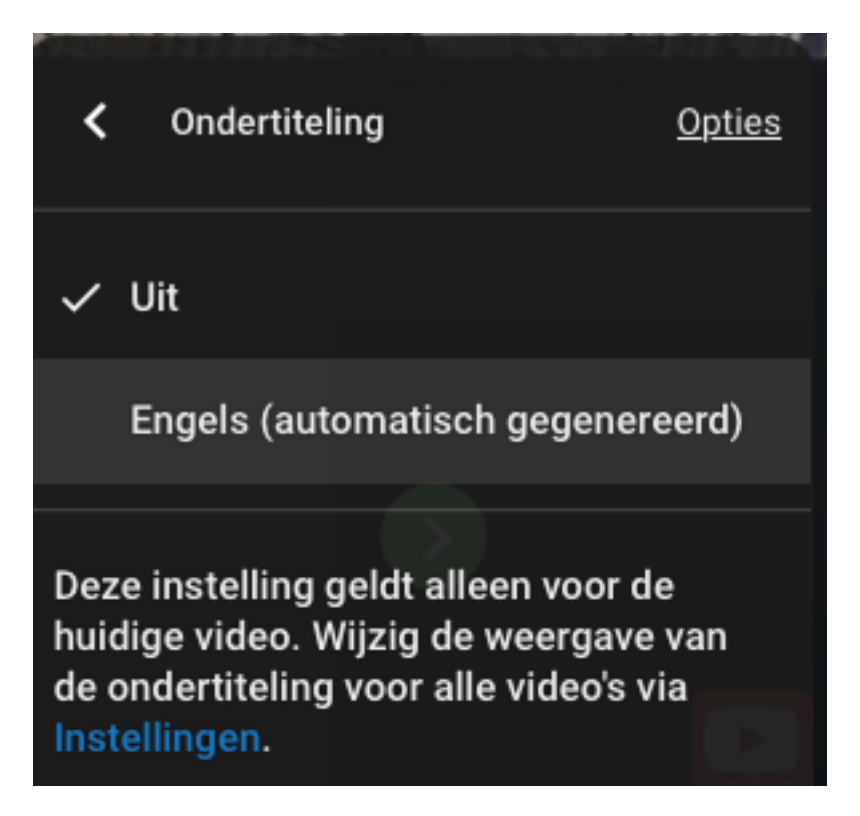

Klik nu op Engels (automatisch gegenereerd).

Er komt weer een menu, en hier kunnen we de taal instellen.

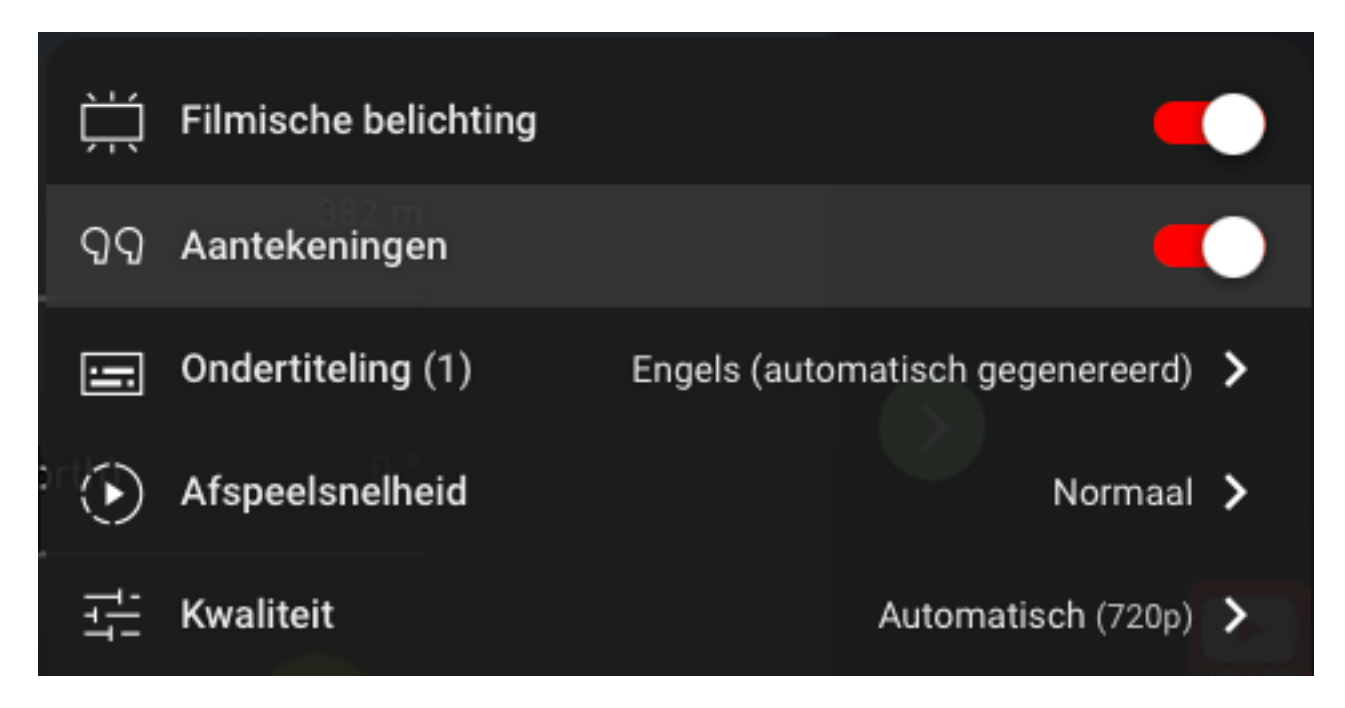

Kies hier voor Nederlands.

Je zult nu zien dat er een rood streepje onder de ondertitelingsknop staat. De tekst wordt nu automatisch vertaald. In dit schermfilmpje laat ik het voor de duidelijkheid zien.

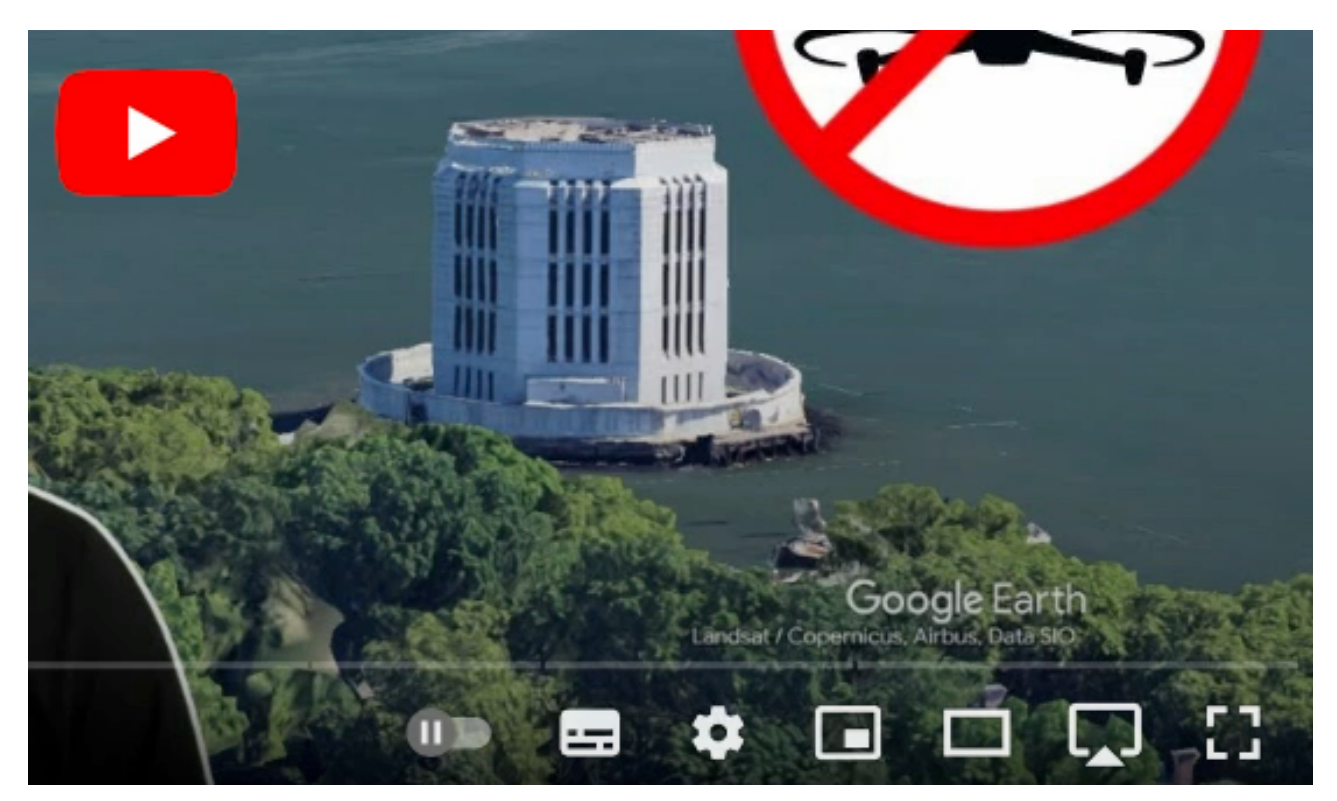

Ik hoop, dat je er iets aan hebt!